## *Технически Справочник - В&О* TSD-QA (2018/06)

- **В:** Как възстановяването на BIOS и защитните функции на Backup UEFI работят върху дънните платки Intel H170 с два BIOS ROM чипа?
- **О:** За дънни платки Intel H170 с два BIOS ROM чипа, ако основният BIOS (BIOS\_A1) е повреден, следвайте стъпките по-долу, за да възстановите основния BIOS.

Стъпка 1. Моля, изключете захранващия кабел и преместете капачката на джъмпера на къс pin2 и pin3 на заглавката "BIOS\_SEL1".

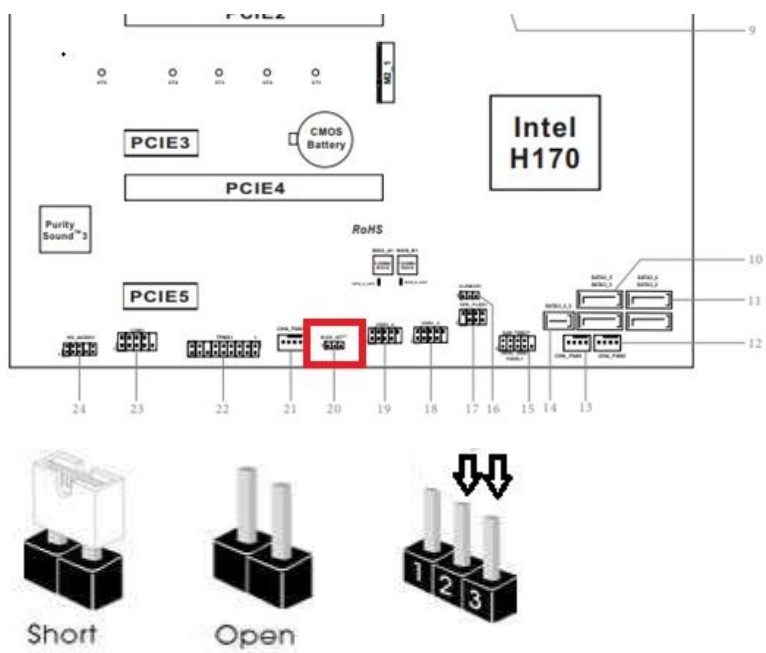

Стъпка 2. Моля, включете захранващия кабел и стартирайте в BIOS (BIOS\_B1).

Стъпка 3. Кликнете върху Secure Backup UEFI (B-> A). Това ще копира резервния BIOS файл в основния BIOS файл.

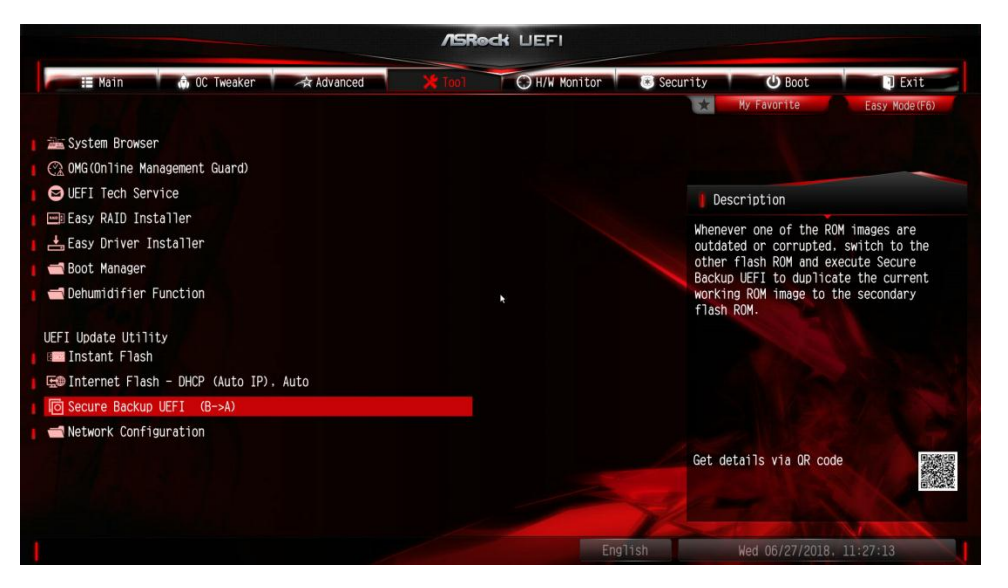

Стъпка 4. След като актуализирате BIOS, моля извадете захранващия кабел и преместете капачката

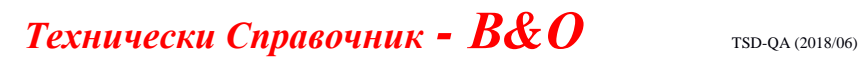

на джъмпера към къс pin1 и pin2 (BIOS\_SEL1)

Стъпка 5. Включете захранващия кабел и системата трябва да се стартира с основения BIOS файл